# **PCTV DVB-T Pro USB Matériel**

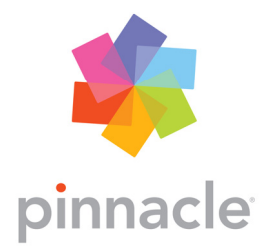

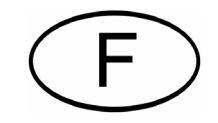

#### **PCTV DVB-T Pro USB Matériel (260e)**

#### **Manuel d'utilisation**

F 04/2006

© Pinnacle Systems GmbH 2006

Tous droits réservés.

Toute reproduction ou représentation intégrale ou partielle, par quelque procédé que ce soit, du présent manuel est interdite sans l'autorisation expresse par écrit de Pinnacle Systems GmbH, Brunswick.

Tous les noms de marque et de produits sont des marques ou des marques déposées des constructeurs respectifs.

Pinnacle Systems GmbH a apporté tout le soin requis à la rédaction du présent manuel, mais ne peut pas garantir que les programmes ou systèmes apporteront à l'utilisateur les résultats escomptés.

Les caractéristiques mentionnées dans le manuel n'ont qu'une valeur indicative.

Pinnacle Systems GmbH se réserve le droit de procéder à des modifications dans le manuel sans pour autant s'astreindre à en informer les tiers.

Les offres, contrats de vente, de livraison et d'entreprise de Pinnacle Systems GmbH y compris conseil, montage et autres prestations contractuelles reposent exclusivement sur les conditions de vente et de livraison de Pinnacle Systems GmbH.

Pinnacle Systems certifie que cet appareil de réception TV est conforme aux exigences fondamentales et autres prescriptions applicables de la directive 89/336/CEE.

Les déclarations de conformité européenne et FCC et d'identité du modèle peuvent être consultées sur le site http://www.pinnaclesys.com/compliance.

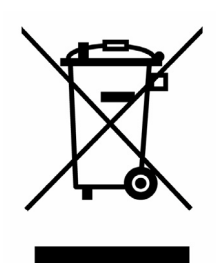

#### **Récupération et recyclage**

Les composants électriques ne doivent pas être mis aux ordures ménagères. Veuillez rapporter les appareils défectueux ou dont vous ne vous servez plus au commerçant ou à un point de collecte conçu à cet effet afin qu'ils soient recyclés de manière adaptée et respectueuse de l'environnement !

# **Introduction**

Nous vous félicitons pour l'achat de votre PCTV DVB-T Pro USB !

Le PCTV DVB-T Pro USB vous permet de capter sur votre ordinateur portable ou de bureau la télévision numérique terrestre selon la norme DVB-T (Digital Video Broadcasting-Terrestrial) avec une qualité d'image remarquable. Vous disposez en effet avec le PCTV DVB-T Pro USB d'un appareil exceptionnel combinant un récepteur DVB-T pour USB et une antenne plate active de la marque Hirschmann™ Multimedia.

Grâce à sa qualité de réception optimisée et à son autonomie par rapport à l'alimentation secteur, le PCTV DVB-T Pro USB constitue la solution mobile idéale pour capter la télévision numérique avec votre ordinateur portable.

Le PCTV DVB-T Pro USB vous permet de regarder la télévision non seulement en direct, mais aussi en différé (timeshift) et d'enregistrer des émissions sur disque dur et sur DVD enregistrable – sans aucune perte de qualité du son ou de l'image.

Vous avez en outre accès aux services gratuits d'information que sont le télétexte et le guide électronique des programmes (EPG) et pouvez ainsi programmer vos enregistrements de la manière la plus simple et la plus conviviale qui soit.

Pour l'avenir, il est prévu d'intégrer d'autres services – déjà en partie disponibles au niveau local –, tels que la radio numérique, la télévision interactive et la réception de données IP.

Nous vous souhaitons beaucoup de plaisir avec votre PCTV DVB-T Pro USB !

Vous trouverez par exemple de plus amples informations sur le système DVB-T sur Internet à l'adresse [www.dvb.org.](www.dvb.org)

# **Configuration requise**

Pour que votre PCTV DVB-T Pro USB fonctionne parfaitement, votre système doit remplir les conditions suivantes :

## **Matériel**

### **Processeur**

**Au moins :** Pentium III cadencé à 1,0 GHz ou processeur AMD Athlon XP comparable (seulement SD) **Recommandé :** Pentium IV cadencé à 2 GHz, Pentium M cadencé à 1,3 GHz ou processeur AMD Athlon 64 comparable (SD et HD)

### **Mémoire vive**

**Au moins** : 256 Mo RAM **Recommandé** : 512 Mo RAM

### **Disque dur**

**Au moins** : disque dur IDE avec pilotes Master Mode et 5 Go libres sur le disque **Recommandé** : disque U-DMA avec 20 Go libres sur le disque

### **Carte graphique**

**Au moins** : carte graphique compatible DirectX8 **Recommandé** : carte graphique compatible DirectX9 ou plus

### **Carte son**

**Au moins** : carte son compatible DirectX9

### **Connecteur USB**

Prise USB (full speed ou high speed)

### **Lecteur ou graveur de CD-ROM / DVD-ROM**

**Au moins** : lecteur de CD-ROM / DVD-ROM **Recommandé** : graveur de CD ou DVD

## **Logiciels**

Windows XP (édition familiale, professionnelle ou Media Center 2005) avec le dernier service pack

# **Raccordement à l'antenne**

Vous pouvez utiliser le PCTV DVB-T Pro USB avec différents types d'antenne :

## **Antenne plate active**

 Pour monter l'antenne plate active fournie en option, insérez-la par le côté dans l'entrée antenne du PCTV DVB-T Pro USB.

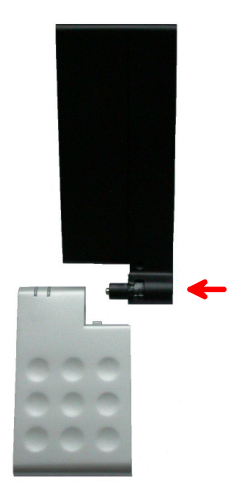

 Pour pouvoir insérer l'antenne dans le boîtier du PCTV DVB-T Pro USB, le repère gravé sur le côté de l'antenne doit se trouver dans l'axe de la fente du boîtier du PCTV DVB-T Pro USB.

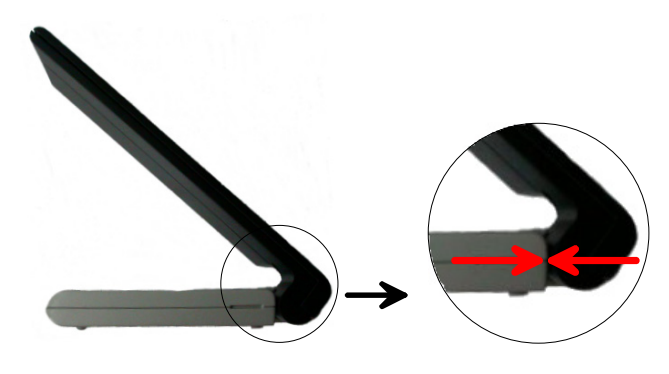

En cas d'utilisation de l'antenne plate active fournie en option ou d'une autre antenne active ne disposant pas de sa propre alimentation électrique, veillez à ce que l'alimentation électrique de l'antenne soit activée dans le menu « Réglages » de l'application Pinnacle MediaCenter.

Lorsque l'alimentation électrique de l'antenne est activée, le voyant rouge est allumé sur le boîtier du PCTV DVB-T Pro USB.

## *Ou :* **autres antennes**

Si aucune antenne n'est fournie avec l'appareil ou bien si vous vous trouvez dans une zone qui ne se prête pas à la réception par une antenne intérieure, reliez le PCTV DVB-T Pro USB à une autre antenne (par exemple votre antenne extérieure) à l'aide de l'adaptateur pour antenne :

 Insérez l'adaptateur pour antenne fourni avec l'appareil dans l'entrée antenne sur le côté du PCTV DVB-T Pro USB.

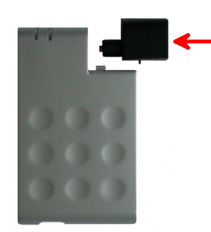

 Veillez à ce que la patte du boîtier du PCTV DVB-T Pro USB s'engage dans l'évidement de l'adaptateur.

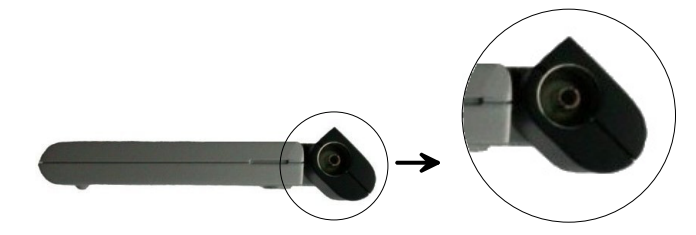

 Tournez l'adaptateur jusqu'à ce qu'il s'enclenche dans le boîtier du PCTV DVB-T Pro USB et que les deux pièces soient dans le même axe.

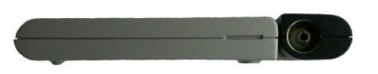

Reliez ensuite l'adaptateur pour antenne à votre antenne extérieure ou à une antenne intérieure.

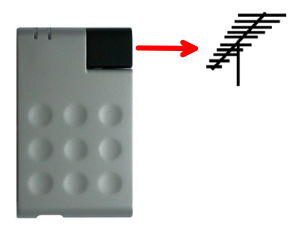

Pour raccorder une antenne, vous avez besoin des câbles correspondants. Nous attirons votre attention sur le fait que la qualité des câbles influe considérablement sur la puissance de la réception.

## **Raccordement à l'ordinateur**

 Pour raccorder le PCTV DVB-T Pro USB à votre ordinateur, reliez la prise USB du boîtier PCTV DVB-T Pro USB à la prise USB de votre ordinateur.

Utilisez pour cela exclusivement le câble USB fourni.

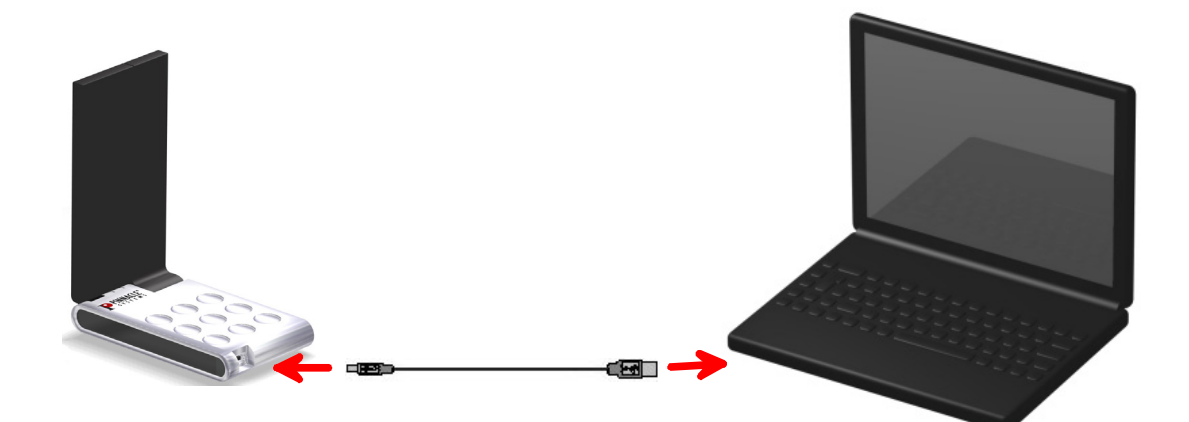

## **Positionnement du PCTV DVB-T Pro USB**

Si vous utilisez l'antenne plate active fournie en option, rabattez-la durant le transport.

Lorsque vous utilisez le PCTV DVB-T Pro USB, dépliez toujours l'antenne et veillez à ce qu'elle soit de chant.

Vous avez plusieurs possibilités pour positionner le boîtier du PCTV DVB-T Pro USB:

## **Positionnement libre**

 Vous pouvez placer le PCTV DVB-T Pro USB à l'endroit de votre choix. Si vous utilisez l'antenne plate active, veillez à ce que l'antenne soit dépliée à angle droit et à ce qu'elle soit donc de chant.

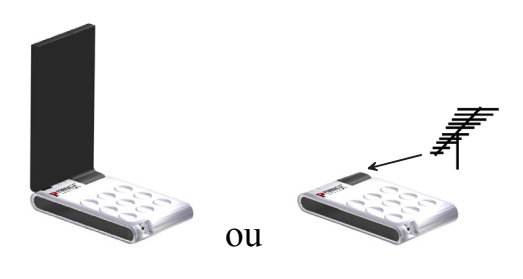

## **Fixation sur l'ordinateur portable**

Vous pouvez également fixer directement le PCTV DVB-T Pro USB sur votre ordinateur portable afin de faciliter une utilisation mobile. Pour cela, montez sur le boîtier du PCTV DVB-T Pro USB le clip de fixation fourni :

 Insérez le clip de fixation sur le boîtier du PCTV DVB-T Pro USB de manière à ce que les pattes des deux côtés du clip s'enclenchent de manière audible dans les évidements du boîtier.

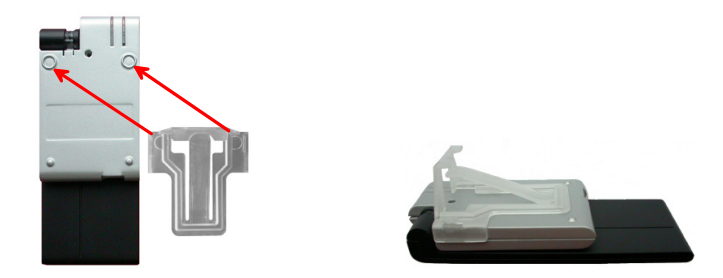

 Insérez ensuite à l'aide du clip le PCTV DVB-T Pro USB sur le couvercle déplié de votre ordinateur portable. Si vous utilisez l'antenne plate active, veillez à ce que l'antenne soit complètement dépliée et à ce qu'elle soit donc de chant.

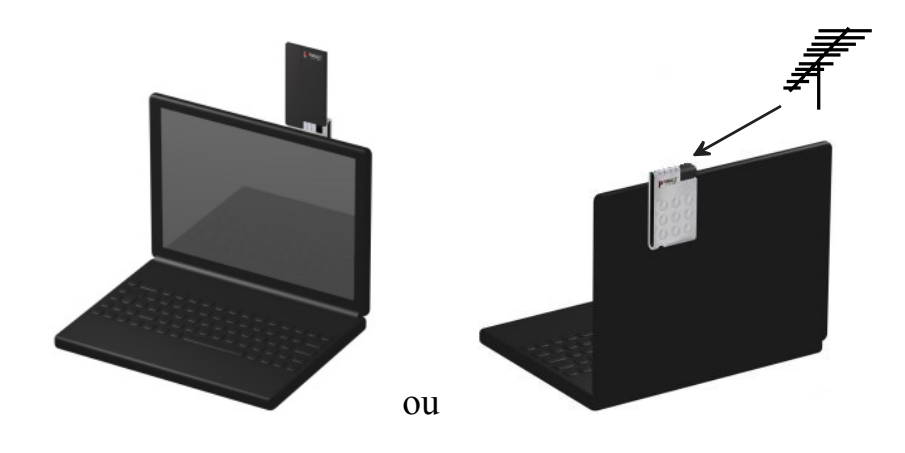

### **Utilisation des pastilles autocollantes**

Lorsque vous utilisez le clip de fixation pour monter le boîtier du PCTV DVB-T Pro USB sur l'écran de votre ordinateur portable, observez la remarque suivante :

Si le cadre de l'écran est très plat, vous pouvez pour plus de stabilité apposer les pastilles autocollantes ci-jointes sur le clip de fixation comme indiqué sur l'illustration.

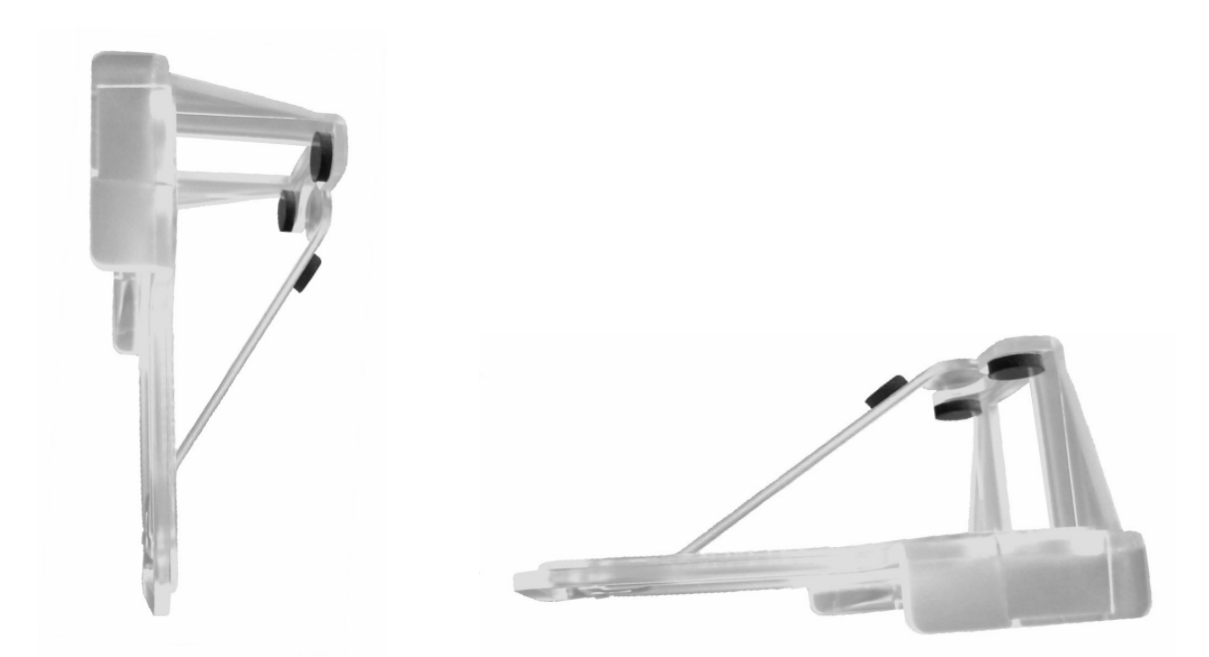

### **Conseils de positionnement en cas d'utilisation de l'antenne plate active**

Si l'appareil est fourni avec une antenne plate active et que vous souhaitez l'utiliser – à la place d'une autre antenne – pour capter les programmes de télévision, veuillez respecter les consignes suivantes :

- Positionnez le PCTV DVB-T Pro USB de manière à ce que l'une des surfaces de réception de l'antenne soit orientée vers l'émetteur le plus proche.
- Placez l'appareil si possible près d'une fenêtre.
- Placez le PCTV DVB-T Pro USB le plus en hauteur possible.
- L'appareil ne doit pas être placé à proximité d'un moniteur à tube cathodique, d'un téléviseur ou d'un appareil similaire.

Nous attirons votre attention sur le fait que la réception des chaînes numériques terrestres (DVB-T) n'est pas toujours optimale à l'intérieur des bâtiments. Positionnez dans ce cas le PCTV DVB-T Pro USB le plus en hauteur possible près d'une fenêtre ou raccordez-le à l'antenne sur le toit grâce à l'adaptateur fourni.

# **Utilisation de la télécommande**

Pour commander le PCTV DVB-T Pro USB à l'aide de la télécommande fournie en option, veillez à ce que la télécommande soit dans la mesure du possible orientée directement vers la zone du récepteur du boîtier PCTV DVB-T Pro USB.

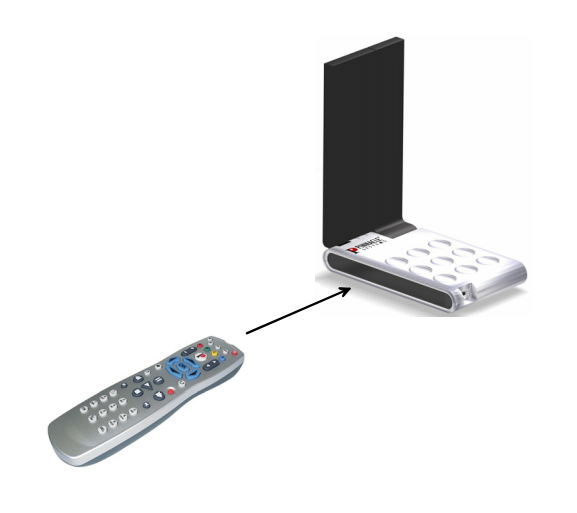

# **Affichage par diodes**

Le PCTV DVB-T Pro USB possède une zone d'affichage par diodes qui vous permet de contrôler le fonctionnement de l'appareil :

- Lorsque la diode **jaune** est allumée, cela indique que la station est correctement réglée.
- Lorsque la diode **rouge** est allumée, cela signifie que l'alimentation électrique de l'antenne plate active est allumée.

Pour utiliser l'antenne plate active fournie en option, il est impératif que l'alimentation électrique de l'antenne soit allumée.

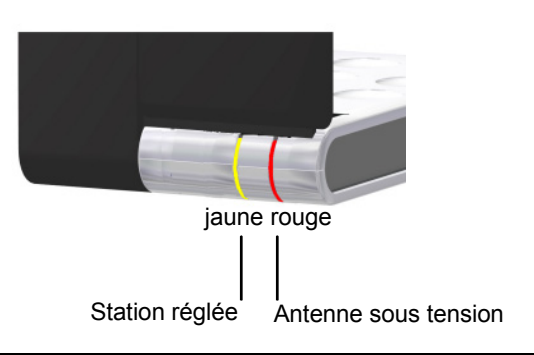

# **Caractéristiques techniques**

## **Système bus**

USB (full speed ou high speed)

## **Tuner TV**

Microtune MT2060 La gamme de fréquences est comprise entre 45,75 et 863,25 MHz (VHF et UHF).

## **Démodulateur DVB-T**

Zarlink MT352

- $-16,64$  QAM, QPSK
- Bande passante :  $6, 7, 8$  MHz
- UHF, VHF

## **Entrée d'antenne en option**

75 ohms avec l'adaptateur IEC

Veuillez observer les remarques suivantes en cas d'utilisation de Pinnacle Studio QuickStart : pour éditer des émissions de télévision numérique terrestre (DVB-T), enregistrez-les tout d'abord sur votre disque dur avec l'application Pinnacle MediaCenter. Vous pourrez ensuite éditer avec Studio QuickStart les fichiers vidéo enregistrés.